## **การเขาสูรายวิชา**

เมื่อผูเรียนเขาสูระบบ YRU e-Learning เรียบรอยแลวผูเรียนสามารถคนหารายวิชาที่ ตองการเรียนรู หากยังไมเปนสมาชิกในรายวิชานั้น ๆ ผูเรียนจะไมสามารถมองเห็นเนื้อหา ขอสอบ หรือ หรือทำกิจกรรมต่าง ๆ ในรายวิชานั้นได้ ทั้งนี้การค้นหารายวิชาเพื่อเรียนรู้ หรือ Enrol me ลงทะเบียนเรียน มีขั้นตอนการคนหารายวิชา ดังนี้

- 1. ผูเรียนพิมพชื่อวิชา หรือรหัสวิชา หรือชื่อผูสอน ลงในชอง **"Search course"**
- 2. จากนั้นคลิกปุม **"เริ่ม"** เพื่อคนหารายวิชา

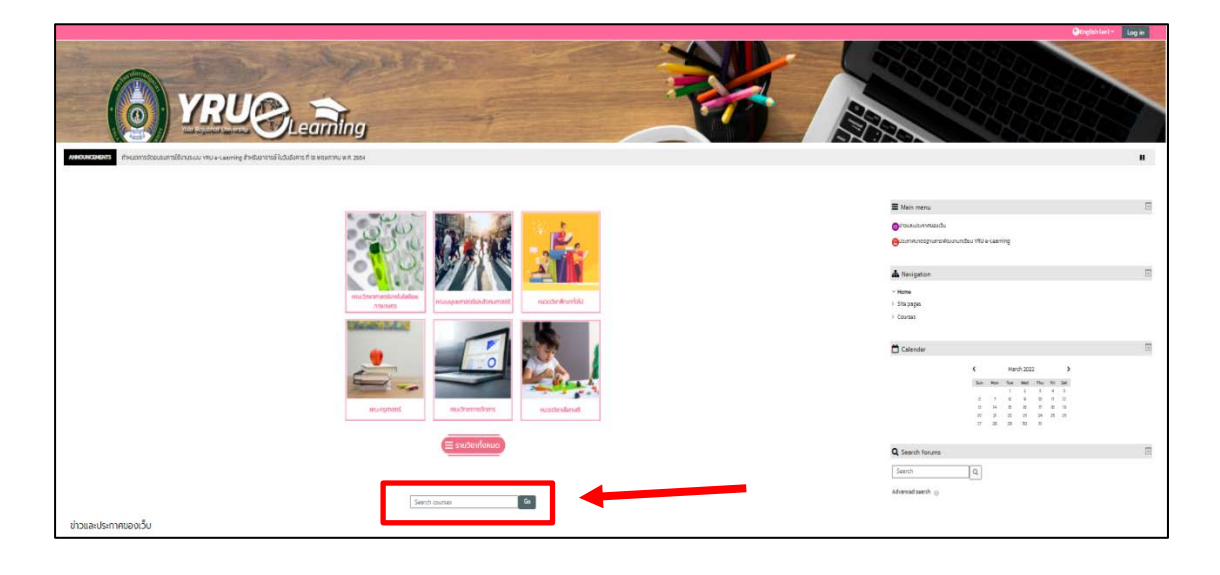

3. จะปรากฏหนาแสดงผลการคนหารายวิชาที่คนหา

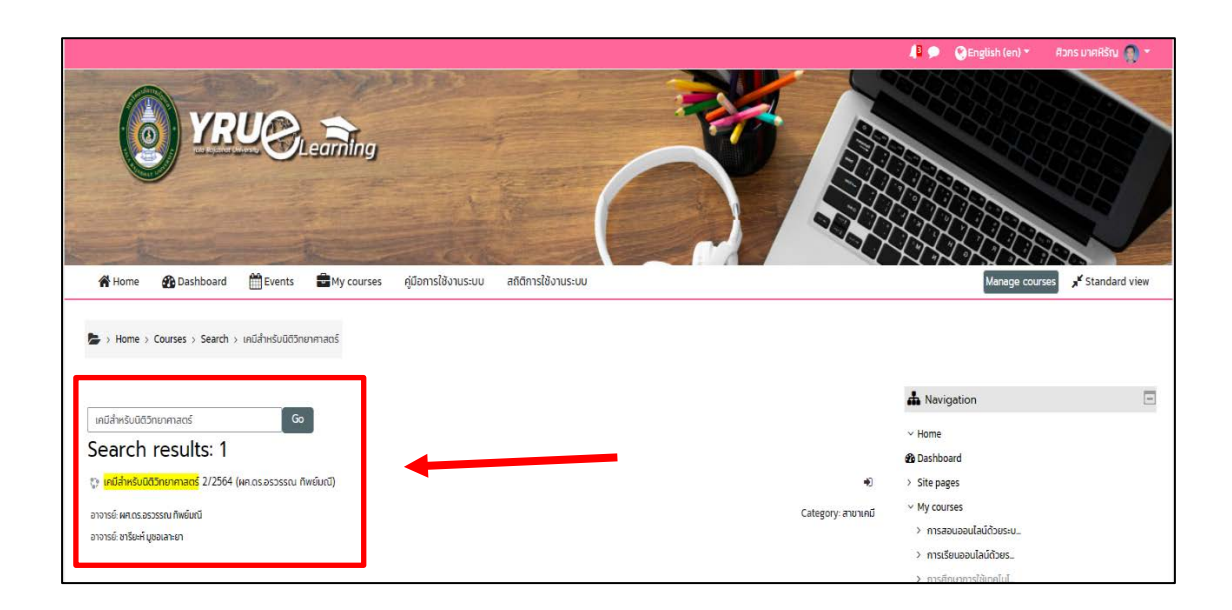

- 4. ใหผูเรียนตรวจสอบชื่อรายวิชา อาจารยผูสอนตามที่คนหา
- 5. คลิกเลือกรายวิชาที่ตองการ จะปรากฏหนารายละเอียดของรายวิชา ดังภาพ

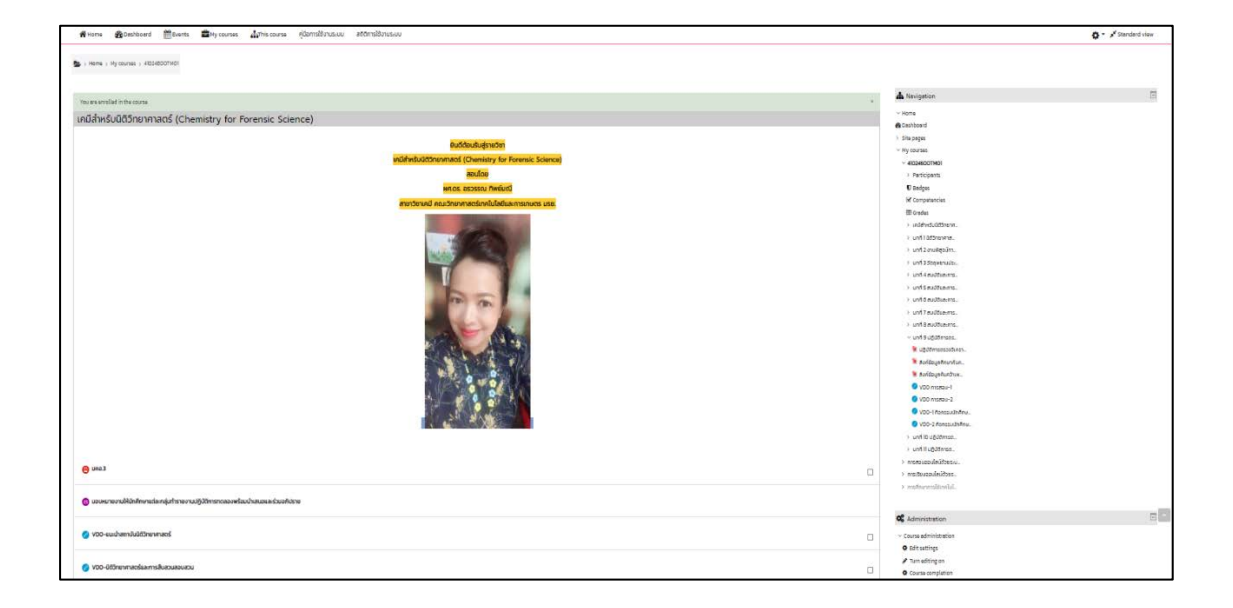

6. หากผูเรียนยังไมเปนสมาชิกในรายวิชานั้นๆ ใหผูเรียน คลิกปุม "**Enrol me**" เพื่อลงทะเบียนในรายวิชาที่ตองการเรียนรู

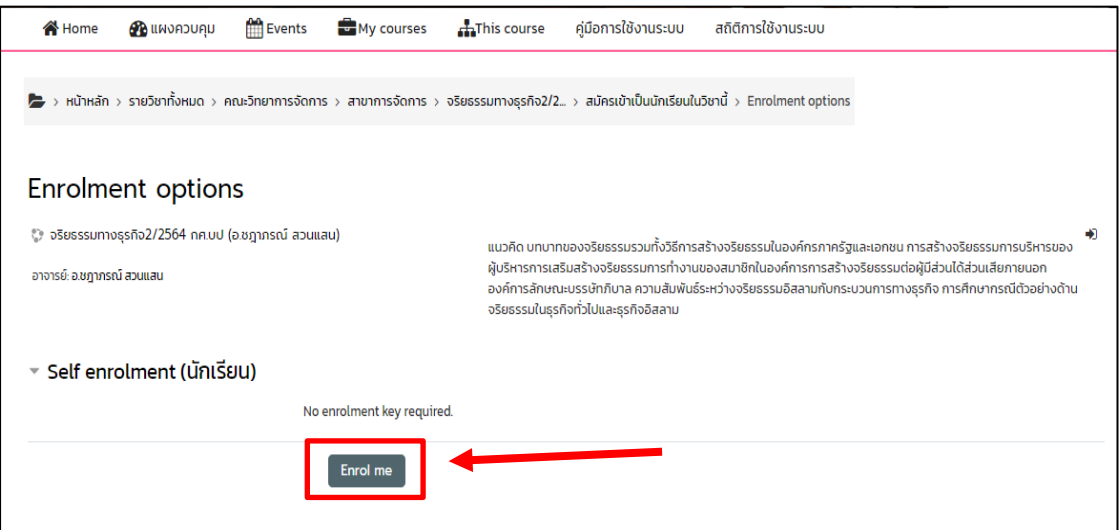

**หมายเหตุ :** กรณีรายวิชาที่ผูสอนไดมีการเปดสิทธิ์ใหลงทะเบียนรายวิชา และไดกำหนด รหัสผาน ผูเรียนจะตองนำรหัสผานของรายวิชาจากผูสอนในรายวิชานั้น ๆ กอน จึงจะสามารถลงทะ เบียน หรือ Enrol me รายวิชานั้นได

> คู่มือ การใช้งานระบบบริหารจัดการการเรียนรู้ YRU e-Learning สำหรับนักศึกษา มหาวิทยาลัยราชภัฏยะลา เว็บไซต http://elearning.yru.ac.th